## Как заплатить банковской картой

## Какие карты подходят

Visa, Mastercard, Maestro, Мир, American Express и JCB

## Как платить

1. Выберите способ оплаты Банковская карта — в магазине, где собираетесь платить, или на странице ЮKassa.

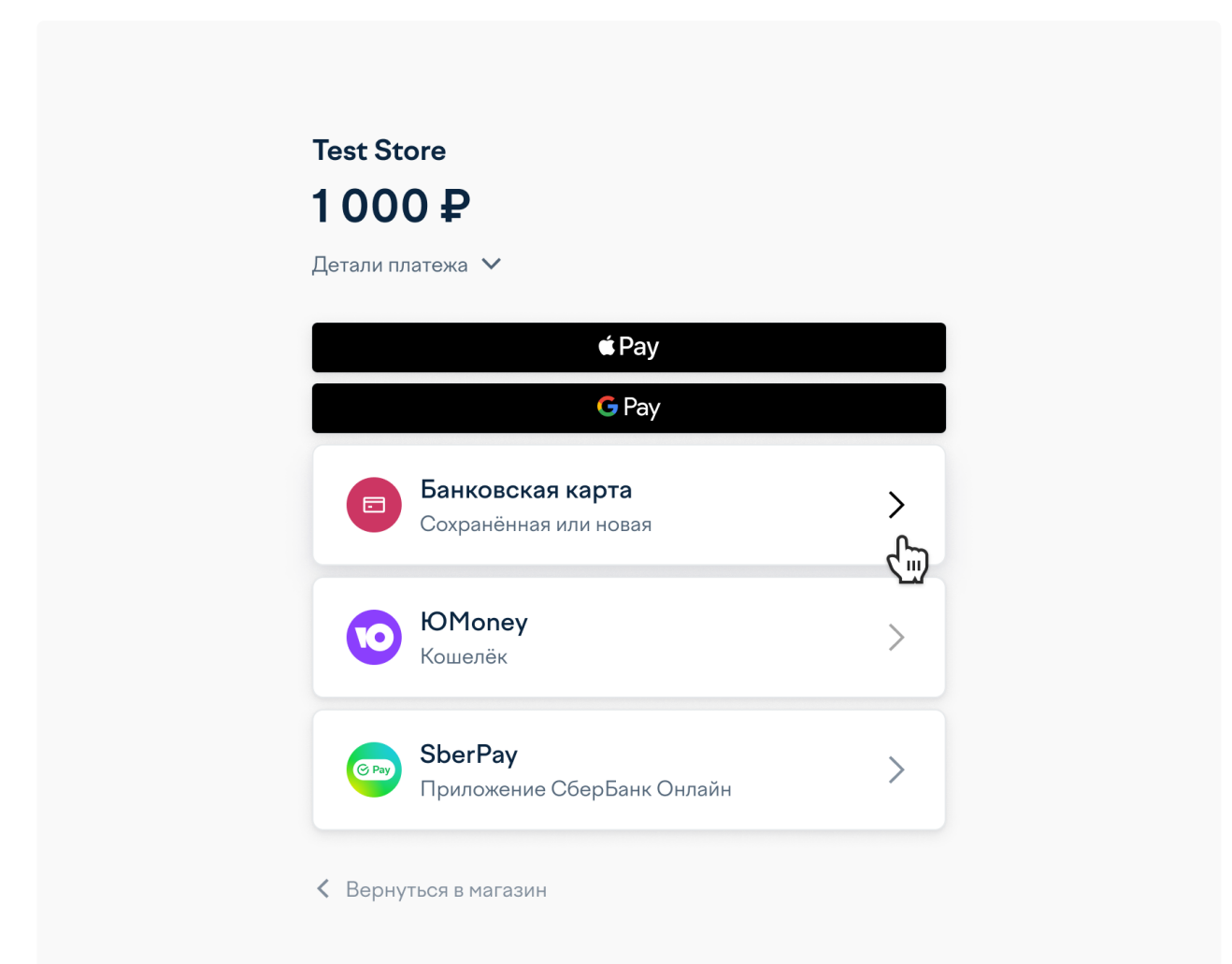

2. Если ЮKassa вас узнала, вы увидите карту, которой платили в прошлый раз, и сможете сразу её выбрать. Для оплаты нужен только CVC (это код из трёх или четырёх, обычно на обратной стороне карты).

Если ЮKassa не помнит вашу карту, введите её данные: номер, срок действия и CVC, и нажмите Заплатить. Чтобы получить квитанцию, заполните адрес эл. почты.

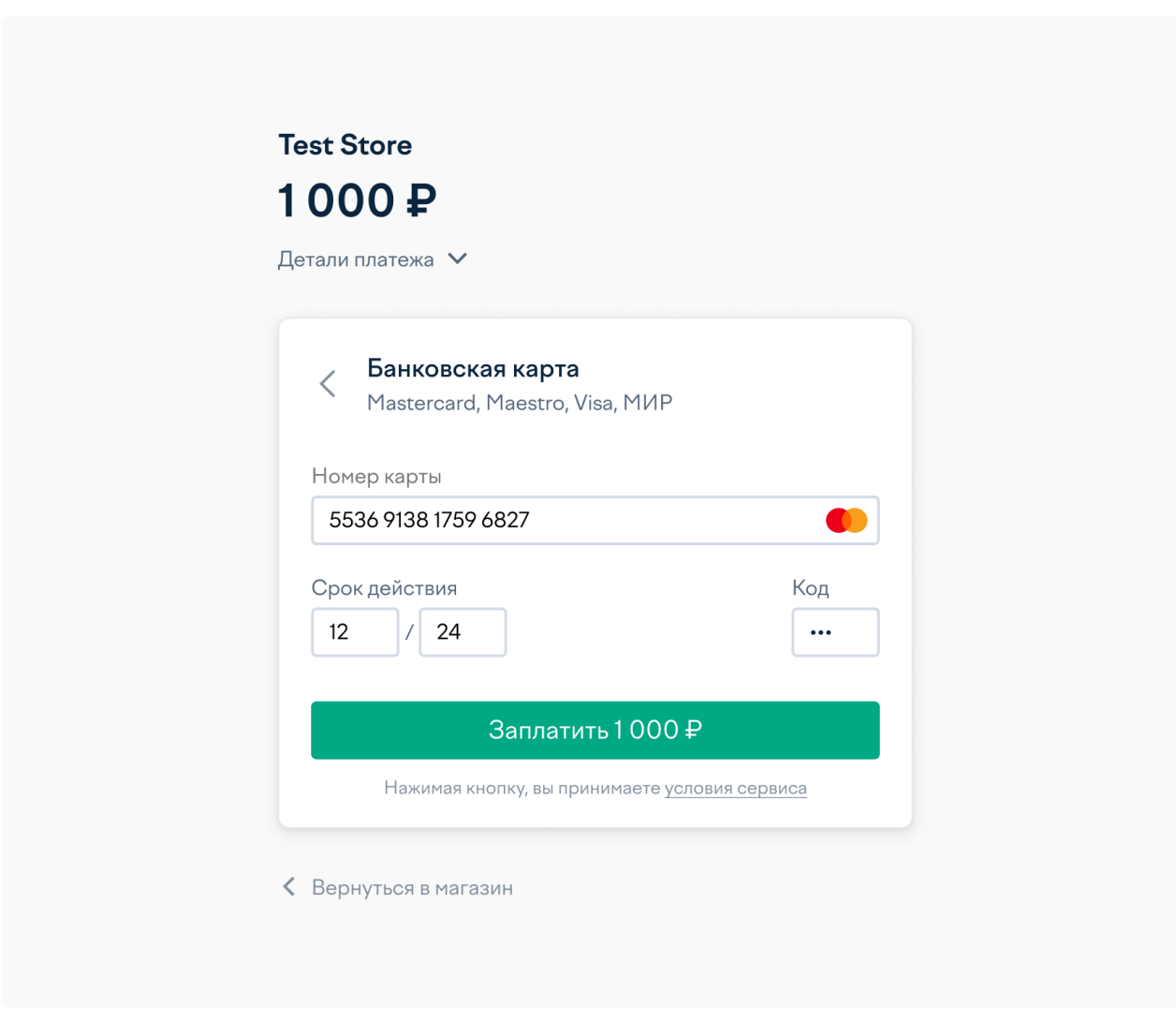

3. Подтвердите платёж — если банку, выпустившему вашу карту, нужно подтверждение.

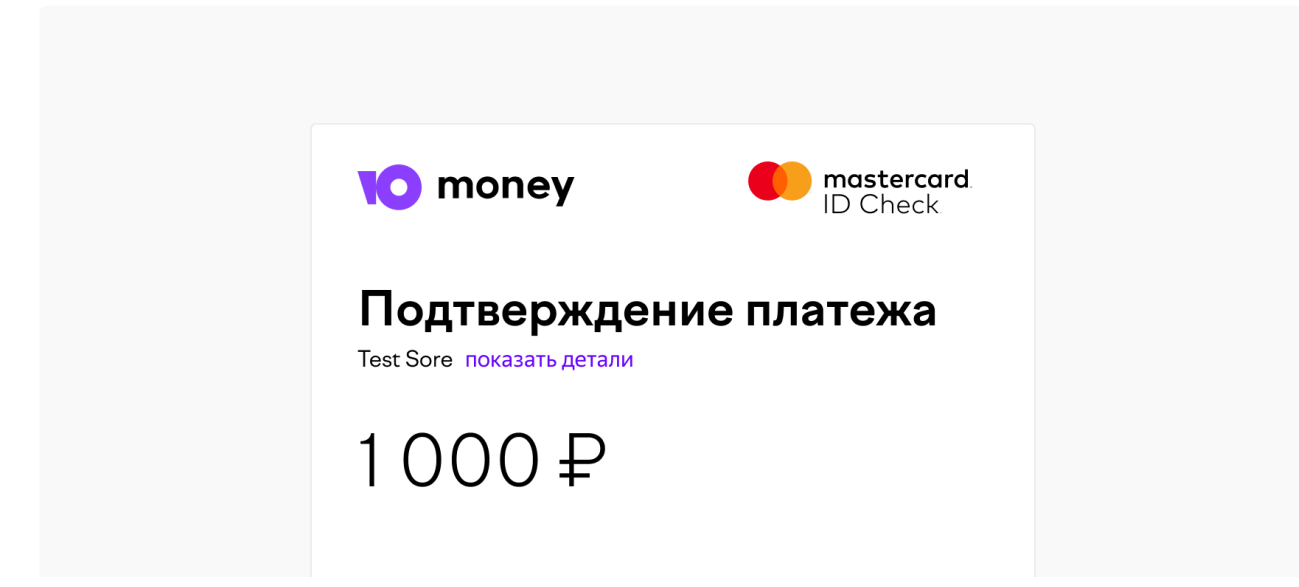

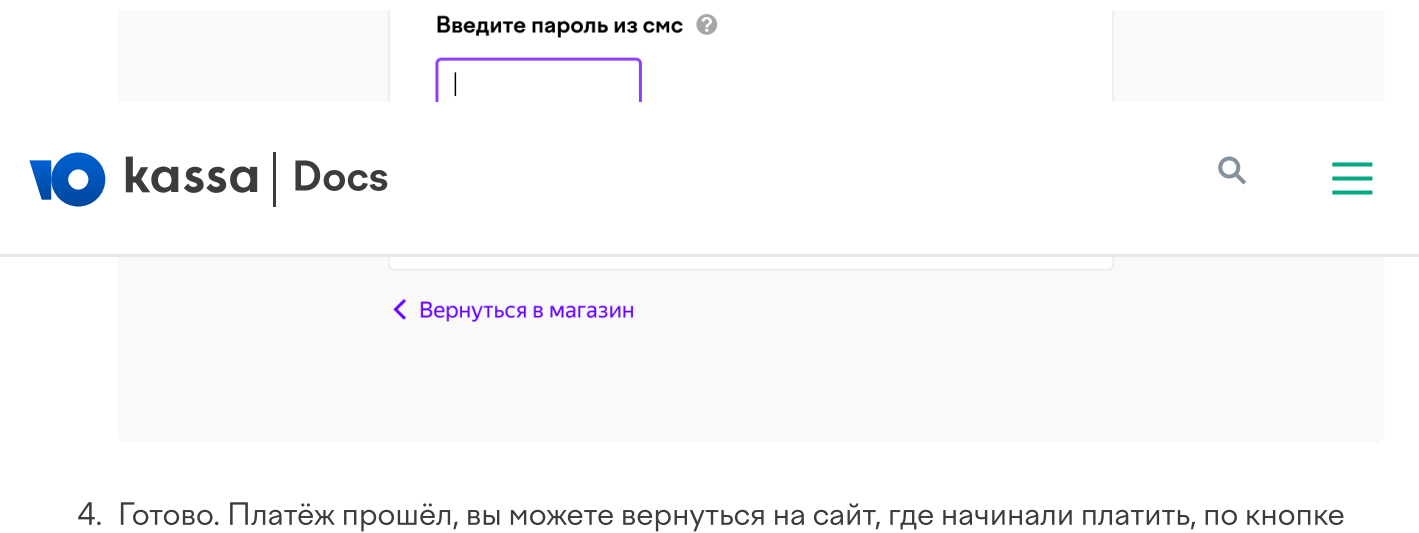

Вернуться в магазин внизу страницы.

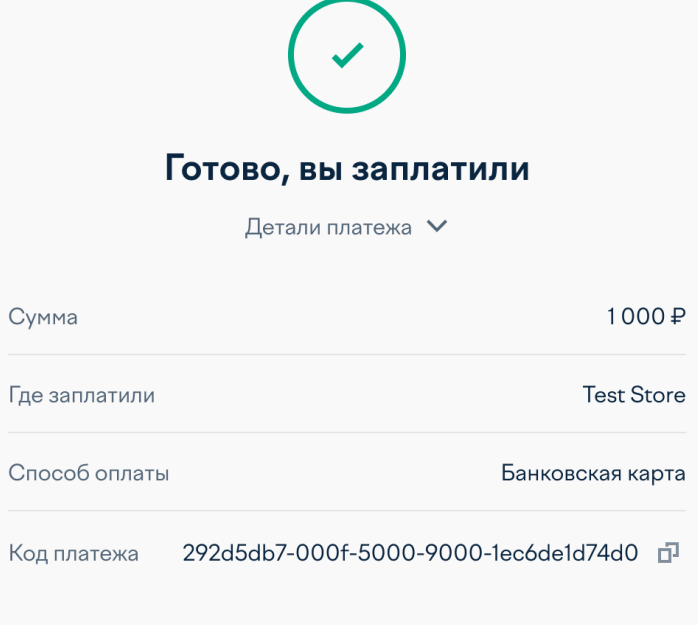

Вернуться на сайт

© 2022, ООО НКО [«ЮМани](https://yoomoney.ru/about.xml)»

07.09.2022, 15:52 Как заплатить банковской картой